## **CUSTOMER SERVICE BULLETIN**

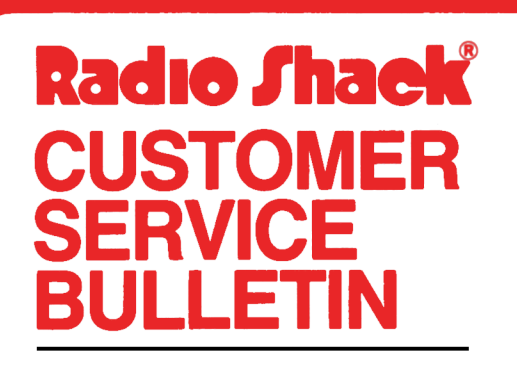

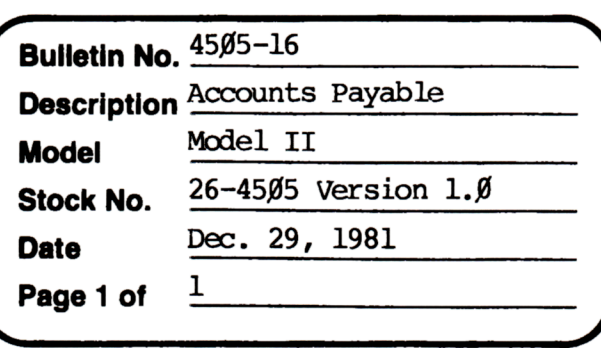

**400 Atrium-One Tandy Centar, Fort Worth, Tua 71102** 

## **Problem**

Program allows user to delete any invoice at any tine even when invoice is Selected or Held. The program should not alow this to happen. The  $o$  perator can change the variable by looking at line  $1,999$  of APS/BAS. This is a probable cause for Error Code 61 in this program.

## **Solution**

The problem is oorrected by following the steps listed below.

- 1. Backup the diskette(s) and make the changes on the Backup copy of the program.
- 2. In BASIC load the program by typing IDAD"APINVCE/BAS".
- 3. Make the following oorrections:

CHANGES (Retype the line or refer to the Edit section of the owners manual)

VERSIONS PRIOR TO 2.0 (MODEL II)

Old Line: 795  $K=KK:I(K)=\emptyset:I=I-1:IT=IT-1:ID=ID+1:PL=1635:Wl$ \$="DELETED": GOSUB43Ø:GOTO13Ø

New Line: 795 K=KK:IS=IS+(I(K)<Ø):I(K)=Ø:I=I-l:IT=IT-l:ID=ID+l:PL=1635: Wl\$="DELETED":GOSUB43Ø:GOTO13Ø

- 4. Type SAVE"APINVCE/BAS" to save the changes in the program.
- 5. At 'IRSOOS READY, make a backup copy of the oorrected diskette.